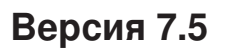

# **Краткое руководство по началу работы**

**Данное руководство содержит основные инструкции по установке IBM Business Monitor.**

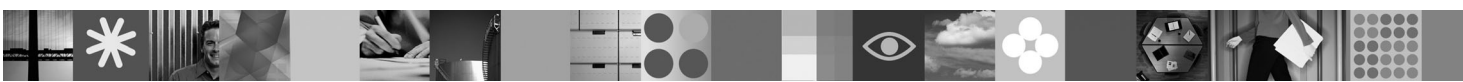

-

RĒ.

**Национальные языки:** Версии краткого руководства по началу работы на других языках можно найти в файлах PDF на диске DVD Quick Start.

## **Обзор продукта**

IBM® Business Monitor - это универсальное программное обеспечение, разработанное для мониторинга деловой активности (BAM), которое позволяет применить самые современные технологии в вашем бизнесе. Персонализированные сводные панели предлагают различные варианты графического представления показателей бизнес-процессов с возможностью выдачи предупреждений о различных бизнес-ситуациях. Сводные панели позволяют просматривать и обрабатывать отдельные экземпляры бизнес-процессов, просматривать ключевые индикаторы производительности (KPI), которые объединяют результаты за прошедшее время, позволяют выявить тенденции и сделать предсказания, а также просматривать подробные отчеты на основе встроенной технологии IBM Cognos Business Intelligence. События и данные для сводных панелей можно собирать из разных источников, таких как IBM Business Process Manager, WebSphere Decision Server и WebSphere Message Broker. Кроме того, вы можете использовать обновления для сбора событий из дополнительных источников.

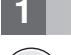

### **1 Шаг 1: Доступ к программному обеспечению и документации**

В случае загрузки продукта с сервера Passport Advantage<sup>®</sup> выполните инструкции, приведенные в следующем документе:

[http://www.ibm.com/support/docview.wss?uid=swg24029305.](http://www.ibm.com/support/docview.wss?uid=swg24029305)

В состав данного предложения входит диск DVD Quick Start, на котором поставляется данное руководство на всех поддерживаемых языках, а также продукты Business Monitor и Business Monitor Development Toolkit. Business Monitor Development Toolkit используется для тестирования и разработки, а Business Monitor - для рабочей системы.

**Обзор продукта:** Business Monitor и Business Monitor Development Toolkit можно получить на дисках DVD или загрузить их с веб-сайта Passport Advantage.

**Документация:** Полная документация, включая инструкции по установке, приведена в справочной системе IBM Business Process Management 7.5 Information Center по следующему адресу: [http://publib.boulder.ibm.com/infocenter/dmndhelp/v7r5mx/index.jsp.](http://publib.boulder.ibm.com/infocenter/dmndhelp/v7r5mx/index.jsp)

На веб-сайте службы поддержки опубликованы технические комментарии с описанием известных ограничений и способов их обхода: [http://www.ibm.com/support/search.wss?q=mon75relnotes.](http://www.ibm.com/support/search.wss?q=mon75relnotes)

Для получения подробных инструкций изучите следующую информацию на DVD и загружаемых рисунках, поставляемых с продуктом Business Monitor. Операционная система автоматически организует диски DVD с программным обеспечением Business Monitor. На дисках DVD Business Monitor поставляются следующие продукты:

- IBM Business Monitor версии 7.5
- v IBM WebSphere Application Server Network Deployment версии 7.0.0.17
- IBM Cognos Business Intelligence 10.1.0.1
- IBM DB2 Express Edition версии 9.7 (только Windows и Linux Intel)

Кроме того, пакет программного обеспечения содержит следующие продукты, которые могут отсутствовать на дисках DVD для операционных систем:

- IBM DB2 Enterprise Server Edition версии 9.7
- IBM Integration Designer версии 7.5
- Rational Application Developer версии 8.0.2

 $\odot$ 

### **2 Шаг 2: Оценка текущей и будущей конфигурации сервера**

Посмотрите системные требования для Business Monitor на следующей странице: [http://www.ibm.com/software/](http://www.ibm.com/software/integration/business-monitor/requirements/) [integration/business-monitor/requirements/.](http://www.ibm.com/software/integration/business-monitor/requirements/)

### **3 Шаг 3: Установка Business Monitor и Business Monitor Development Toolkit**

Продукты Business Monitor Development Toolkit и Business Monitor устанавливаются отдельно в системе, предназначенной для разработки, и рабочей системе. Можно установить Business Monitor Development Toolkit, Business Monitor или оба продукта.

Для установки Business Monitor выполните следующие действия:

- 1. Вставьте диск DVD Business Monitor для применяемой операционной системы в дисковод и скопируйте файлы на локальный жесткий диск. Все файлы следует скопировать в одно расположение. Кроме того, файлы можно извлечь из загружаемого образа для применяемой операционной системы.
- 2. Запустите программу установки Business Monitor:
	- v В системе Windows запустите файл launchpad.exe из корневого каталога.
	- v В системе AIX, HP-UX, Linux или Solaris запустите файл launchpad.sh из корневого каталога.
- 3. Проверьте информацию на различных панелях панели запуска.
- 4. Выполните инструкции по установке Business Monitor.

Для установки Business Monitor Development Toolkit выполните следующие действия:

- 1. Вставьте диск DVD Business Monitor Development Toolkit и среды тестирования для применяемой операционной системы в дисковод и скопируйте файлы на локальный жесткий диск. Все файлы следует скопировать в одно расположение. Кроме того, файлы можно извлечь из загружаемого образа для применяемой операционной системы.
- 2. Запустите программу установки Business Monitor Development Toolkit:
	- v В системе Windows запустите файл launchpad.exe из корневого каталога.
- 3. Проверьте информацию на различных панелях панели запуска.
- 4. Выполните инструкции по установке Business Monitor Development Toolkit.

**Примечание:** Более подробные инструкции по установке Business Monitor Development Toolkit и Business Monitor приведены в справочной системе Information Center. В ходе установки к справочной системе Information Center можно обратиться из панели запуска.

### **4 Шаг 4: Дополнительная информация**

**?** Важную дополнительную информацию можно найти на следующих Web-сайтах:

- v Информация о продукте:<http://www.ibm.com/software/integration/business-monitor/>
- v Служба поддержки:<http://www.ibm.com/software/integration/wbimonitor/support/>
- v Справочная система Information Center:<http://publib.boulder.ibm.com/infocenter/dmndhelp/v7r5mx/index.jsp>

Лицензионные материалы IBM Business Monitor - Собственность IBM. © Copyright IBM Corp. 2003, 2011. Все права защищены. U.S. Government Users Restricted Rights - Use, duplication, or disclosure<br>restricted by GSA ADP Sched служб могут быть товарными знаками или знаками обслуживания других компаний.

Код изделия: CF319ML

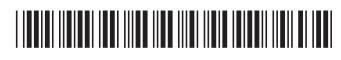